# **NiCE Log File MP for System Center Operations Manager**

Version 1.33 April 2016

## **Release Notes**

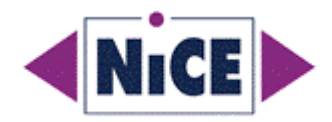

## <span id="page-1-0"></span>**Table of Contents**

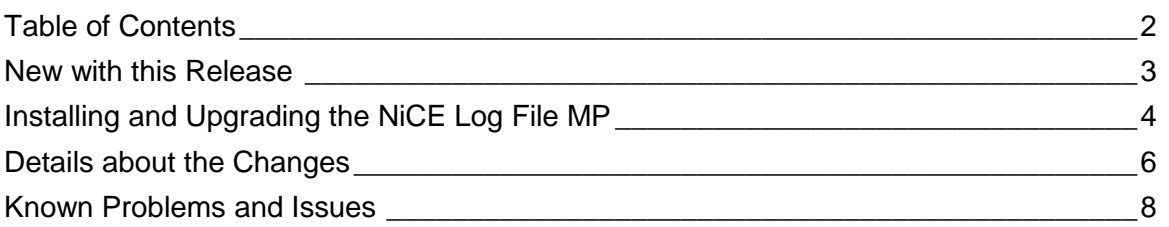

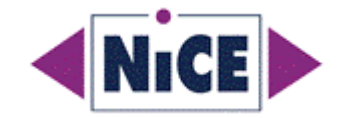

## <span id="page-2-0"></span>**New with this Release**

NiCE is pleased to announce the availability of a new version of the NiCE Log File Management Pack (MP). What is new with this release?

- ID 5634 [Enhancement: Remove "Basic" monitor and rule wizards](#page-5-1)
- ID 5514 [Enhancement: Detect Maintenance Mode on Windows](#page-5-2)
- ID 5424 ["Read from end" is not picked up correctly working](#page-5-3)
- ID 5485 PositionableStreamReader [does not reliably read later added lines](#page-5-4)
- ID 5408 I18N: [Encoding in log files is not detected](#page-6-0) correct in some cases
- ID 4982 [Enhancement: Performance Enhancement](#page-6-1)

For information, please see [Details about the Changes](#page-5-0)

#### **Limitations**

For information about the known limitations of the NiCE Log File Management Pack, see the *Quick Start Guide* for the NiCE Log File Management Pack.

Note that with this version of the Log File MP, only .NET 2.0 SP1 is required.

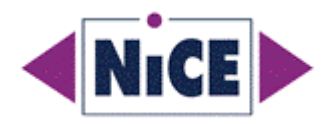

## <span id="page-3-0"></span>**Installing and Upgrading the NiCE Log File MP**

This section provides an overview of the steps required to install or upgrade the NiCE Log File MP. The information provided covers the following areas:

- [New Installation for Log](#page-3-1) File MP 1.33
- [Upgrading from NiCE Log](#page-3-2) File MP 1.30

For more detailed instructions about the installation steps, see the *Installation* section in the *NiCE Log File MP Quick Start Guide 1.27*.

### <span id="page-3-1"></span>**New Installation for Log File MP 1.33**

See the *NiCE Log File MP Quick Start Guide 1.33* for detailed installation instructions.

## <span id="page-3-2"></span>**Upgrading from NiCE Log File MP 1.30**

#### **Update the Installer**

- 1. Log on to each System Center Operation Management Server where the Log File MP 1.30 Microsoft Installer (MSI) has been run.
- 2. Run the Microsoft installation package NiCE\_LogFileMP\_0133.msi and follow the instructions displayed in the installation screens and dialogs. The existing installation will be upgraded

## **Import of the Log File MP**

#### **The NiCE Log File MP supports an in-place upgrade from version 1.30 to 1.33.**

You perform this operation in the OpsMgr Administration Console.

- 1. Log on to the OpsMgr Administration Console.
- 2. Import the following management-pack file:
	- NiCE.LogFile.Libary.mpb

By default, the management-pack files are located in the directory %ProgramFiles(x86)%\NiCE\LogFileMP\MPs on the SCOM system where the setup package has been installed.

#### **Optional: Restart of Microsoft Monitoring Agent on Monitored systems**

During the upgrade from an earlier version of the Log File MP the old assembly on the agent managed windows server is replaced.

In most cases the old assembly is unloaded from memory before new one is loaded. In some cases this fails (unknown reasons) and errors are visible in the Operations Manager Event Log on the Agent managed server.

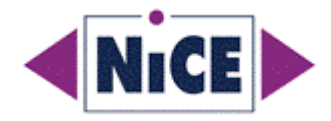

Hence it is recommended to restart the "Microsoft Management Agent" (MMA) on the managed servers.

Note: No restart of the MMA is required on the OpsMgr servers!

## **Enable Self-Monitoring Rules**

Per default all Self-Monitoring rules are disabled out of the box. Please create overrides for system or groups to enable them. The NiCE Log File MP includes the following selfmonitoring rules:

Name: Self Monitoring: NiCE Log File Provider - Errors

Description: Monitors the Operations Manager Event Log for errors of the Log File MP

Name: Self Monitoring: NiCE Log File Provider - Warnings

Description: Monitors the Operations Manager Event Log for warnings of the Log File MP

Name: Self Monitoring: NiCE Log File Provider - Invalid Path

Description: Monitors the Event log for Invalid path events from log file provider

All rules target the "Windows Computer" class.

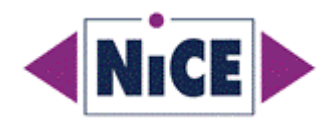

## <span id="page-5-0"></span>**Details about the Changes**

## **Resolved Management Pack Change Requests**

### <span id="page-5-1"></span>**ID 5634 - Enhancement: Remove "Basic" monitor and rule wizards**

#### **Requirement**

Redesign the Log File MP Wizard organization in the Authoring Console. Purpose is a clearer structure which eliminates some of the "Basic" Wizards which were of no or little use.

With the better structure the usability is improved.

### <span id="page-5-2"></span>**ID 5514 – Enhancement: Detect Maintenance Mode on Windows**

#### **Symptom**

During maintenance mode, no states are passed to the Providers.

Once the maintenance mode is terminated, the current state is passed to the providers. As no information of the maintenance mode is provided, the providers will possibly detect a lot of state changes (e.g. changes to files) which will create a huge amount of alerts. Expectation

#### **Resolution**

To achieve this behavior, a time-stamp to the state is added.

If the time-span between two states is larger than the "typical interval of rule execution", alerts generated by changes between these two states will be ignored.

### <span id="page-5-3"></span>**ID 5424 – "Read from end" is not picked up correctly working**

#### **Symptom**

The read mode of "Read log file from end" in a monitor is not correctly working.

#### **Resolution**

Code problem resolved.

#### <span id="page-5-4"></span>**ID 5485 - PositionableStreamReader does not reliably read later added lines**

#### **Symptom**

In rare cases some lines might be skipped if the Log File Provider reads a file while another program is writing to it

#### **Resolution**

Code issue. Resolved.

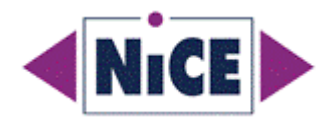

### <span id="page-6-0"></span>**ID 5408 – I18N: Encoding in log files is not detected correct in some cases**

#### **Symptom**

Encoding in log files is not detected correctly in some cases.

#### **Resolution**

Codepage is set to OS ANSI by default and all other formats are auto-detected.

## <span id="page-6-1"></span>**ID 4982 – Enhancement: Performance Enhancement**

#### **Requirement**

The Log File MP should be as performant as possible.

#### **Changes**

- Unnecessary stored data removed (=lesser memory usage)
- Changing "public" to "internal" and seal the classes to give the compiler better chance to optimize code.
- Replace some performance intense C# functions.

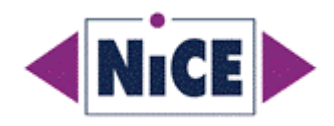

## <span id="page-7-0"></span>**Known Problems and Issues**

The following section describes the known problems of the product in this release. The listed problems will be addressed with a subsequent patch or release.

Currently no known problems or issues